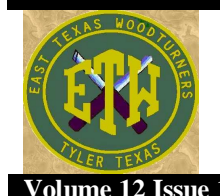

# THE TURNING TIMES

### **Volume 12 Issue 12 An East Texas Woodturners Publication December 2004**

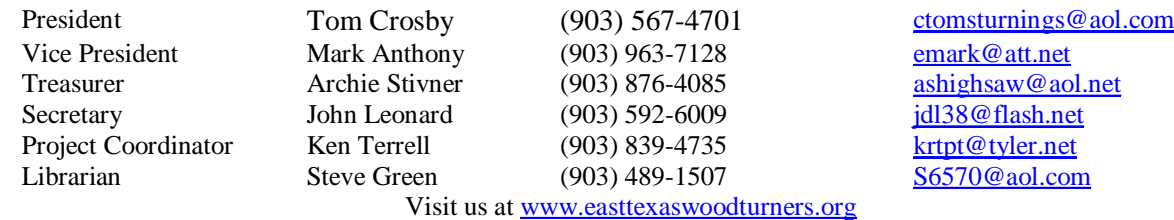

THE TURNING TIMES is a published monthly as an information source for members of the East Texas Woodturners (ETW). ETW is a chapter of The American Association of Woodturners (AAW) and is committed to serving woodturners in the East Texas area surrounding Tyler, Texas. The ETW Chapter joins with the AAW in its dedication to providing education, information and organization to those interested in woodturning.

### **Christmas Party at Traditions December 11, 2004 6:00 p.m.**

### **The Prez Says**

Well what can I say; we just saved the best for last. Sir Norman presented an outstanding demonstration on frames for pictures or plates and threw in a few good eggs for free. It just bears repeating, we have some of the best turners and demonstrators, anywhere, in this club. By the way Norm and I are still looking for a person that can translate both English and Mississippi drawl into East Texasican.

Don't forget the Christmas party, it will be well worth attending. For one thing it will be your last chance to get the winning ticket for the OneWay chuck and extra jaws. The food is always good and the company can't be beat. There will be DOOR PRIZES!

I regret that I will be unable to attend, but as I said at the meeting a granddaughter graduating from SMU is one of the few things more important that woodturning

This is the last of The Prez Sez want each of you to know that I appreciate the support and assistance you have given me over the last two years. The club has grown tremendously during this time. We have changed our meeting place twice, each time to a better facility. We have gained recognition throughout the State and beyond, especially for our work on the SWAT Instant Gallery. I am proud to have been involved in all of this. However the only thing I can really be proud of is finding some talented people to do what needed to be done and is having the good sense to stay out of the way while they did it.

In January John Leonard takes over as our President, Cary Grant Vice President, Bill Holmes Secretary, Archie Stivner Treasurer, Willis Martin Librarian, and Ken Terrell Program Chairman. I have met with all of these men and I assure you that you can look forward to an exciting year ahead. They have a lot of great ideas and are eager to continue to improve our club. Remember this is our club so give all of them your support and help.

Thanks and I look forward to seeing all of you in January!

### Tom

If you have an email for anyone in China. I would like to get the party on China to send me some Chinese quince wood.

Please contact me as soon as possible.

Thanks and regards

Clint Surles

[ccsurles@goquest.com](mailto:ccsurles@goquest.com)

### **Table of Contents**

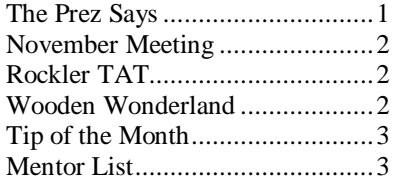

### **Calendar of Events**

**December 11, 2004**  Christmas Party Woodworking Show at Arlington Convention Center

**December 16, 2004**  Steering Meeting 3:00 p.m. TJC West

**January 8, 2005**  Regular Meeting

**February 12, 2005**  Regular Meeting

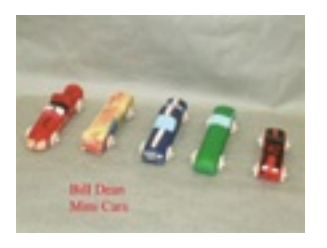

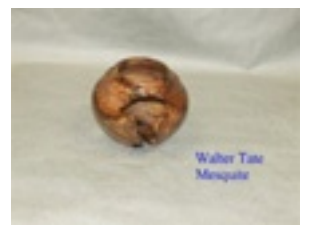

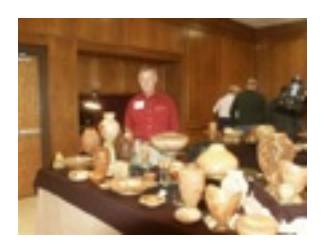

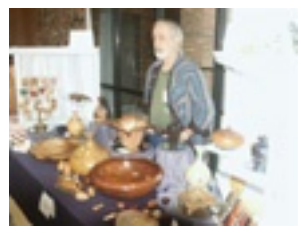

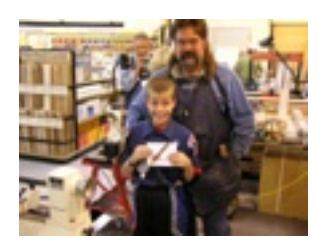

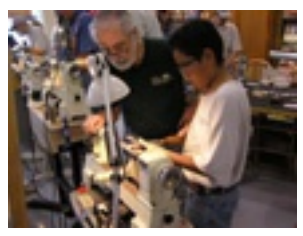

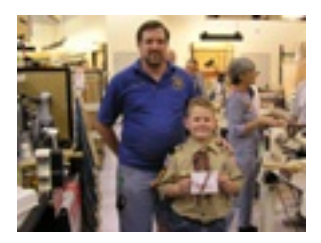

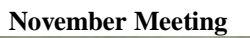

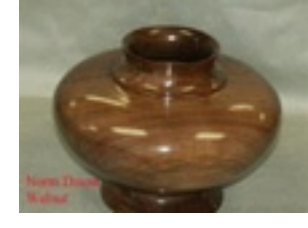

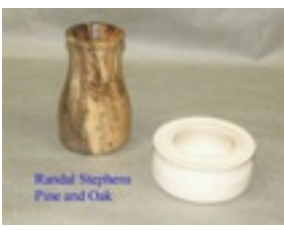

**Wooden Wonderland** 

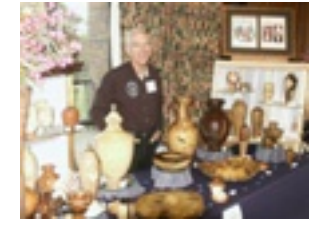

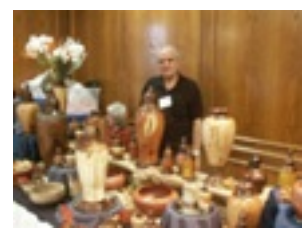

**Rockler TAT** 

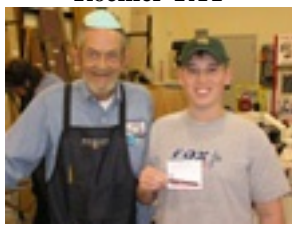

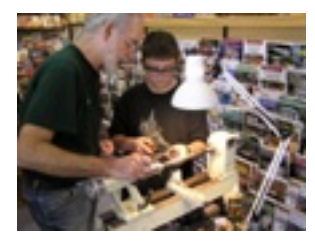

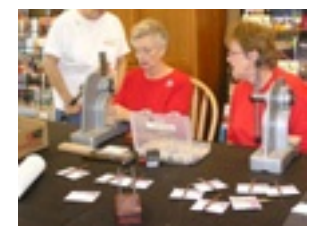

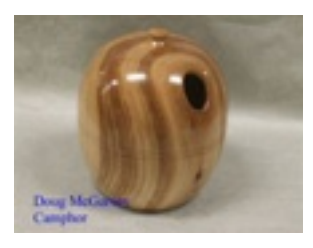

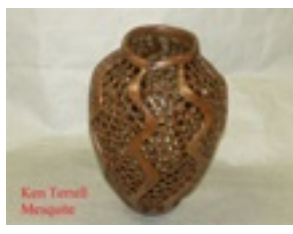

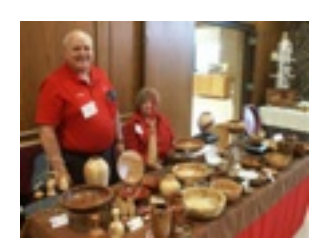

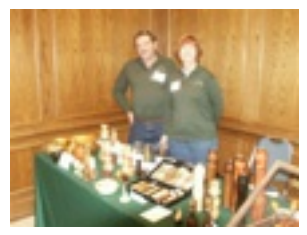

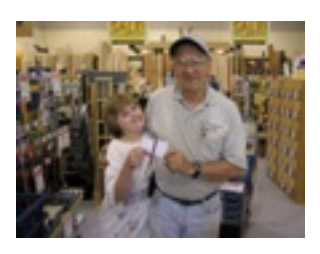

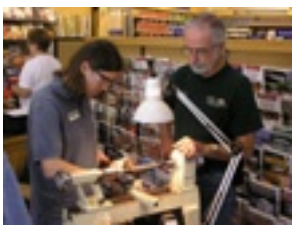

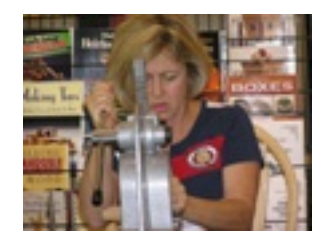

# WOODCRAFT

*Helping You Make Wood Work* 

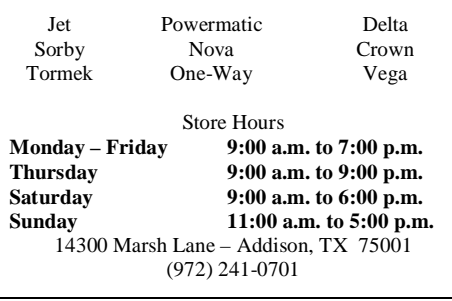

### **Website News**

The website

[www.easttexaswoodturners.org](http://www.easttexaswoodturners.org)

continues to grow and add new articles, tips and announcements in addition to the monthly Gallery of photos from the meetings.

Make it a habit to check the homepage often to see these changes, additions and notices.

> Paul Coppinger Webmaster

### **Editor's Note**

It is the Season. The subject for this month's Tip is Digital Images. This information and more can be found on our website:

### [www.easttexaswoodturners.org](http://www.easttexaswoodturners.org)

I wish you all a happy holiday season. I look forward to serving you in the next year.

Joseph

## **Tip of the Month Digital Imaging**

### **Web Site Requirements:**

The maximum size picture acceptable is 640 x 480 pixels, at 72 DPI (dotsper-inch), saved in a JPG format, and preferably under 75K in file size. A picture of around 400 x 300 pixels would be ideal and more easily kept within the 75K file size limit. A title/description should be provided to the webmaster for inclusion in the web site display. Though it is possible to add the title/description text to the picture, it is more efficient for storage and display if this information is provided in text format for the webmaster to add to the site separately from the image.

Email pictures as an attachment to the webmaster at [pac@cox-internet.com](mailto:pac@cox-internet.com)

Most digital cameras and scanners can produce pictures at the above size. However, you may wish to capture the picture at a larger resolution if you wish to also be able to print the picture at its full size and at its best resolution. If your picture is larger it should be resized and compressed to meet the above requirements before sending to the webmaster (see below for advice on these processes).

### **Resizing A Image:**

An image for viewing only on the monitor can be set to 72 DPI. While this figure is not necessarily what your monitor displays, it is an industry "standard" that insures the image will display properly on the majority of monitors in use today. Refer to the menus in your photo-editing software for a function similar to "Resize/Resample" or "Image Size". Change the width of the image to the desired number of pixels and the height will automatically be changed in accordance with the software's built-in aspect ratio. Most photo-editing software use techniques for resizing images that add a considerable amount of "blur" to the image. To compensate for this blurring, it is necessary to sharpen the resized image after each increment of resizing. If you are resizing an image down to less than 50% of its original size, you will get better results if you sharpen it once for every 50% increment of resizing. Most photo-editing software has a "Sharpening" option, usually under an "Image" menu option. Never save the resized image to the same file name as the original image. If you do you will never be able to retrieve the original image. Also, be sure to read the following section on compressing an image before saving the resized image.

### **Mentor List**

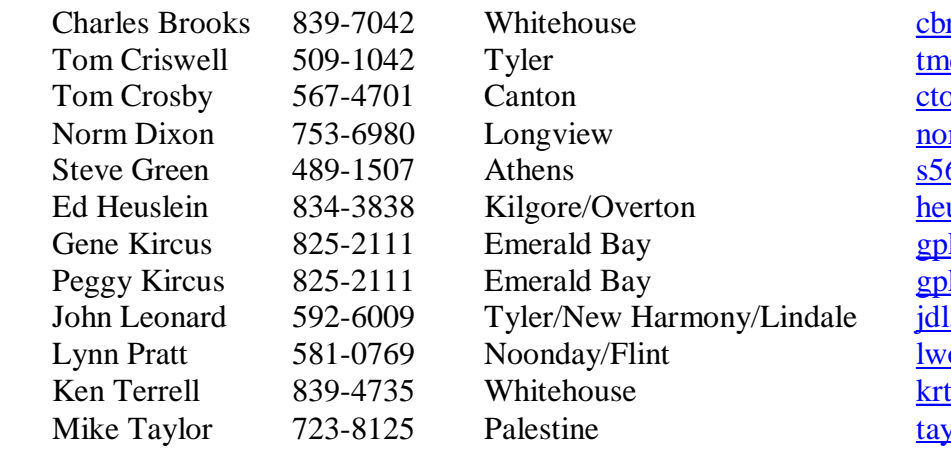

rooks @cox-internet.com  $c$  criswell@yahoo.com  $omsturnings@aol.com$ rm andixon @cablelynx.com  $570@$  aol.com uslein @earthlink.net kircus@earthlink.net kircus @earthlink.net 38@flash.net oodpratt@aol.com  $x$ <sub>pt</sub> $@$ tyler.net lorrm@goquest.com

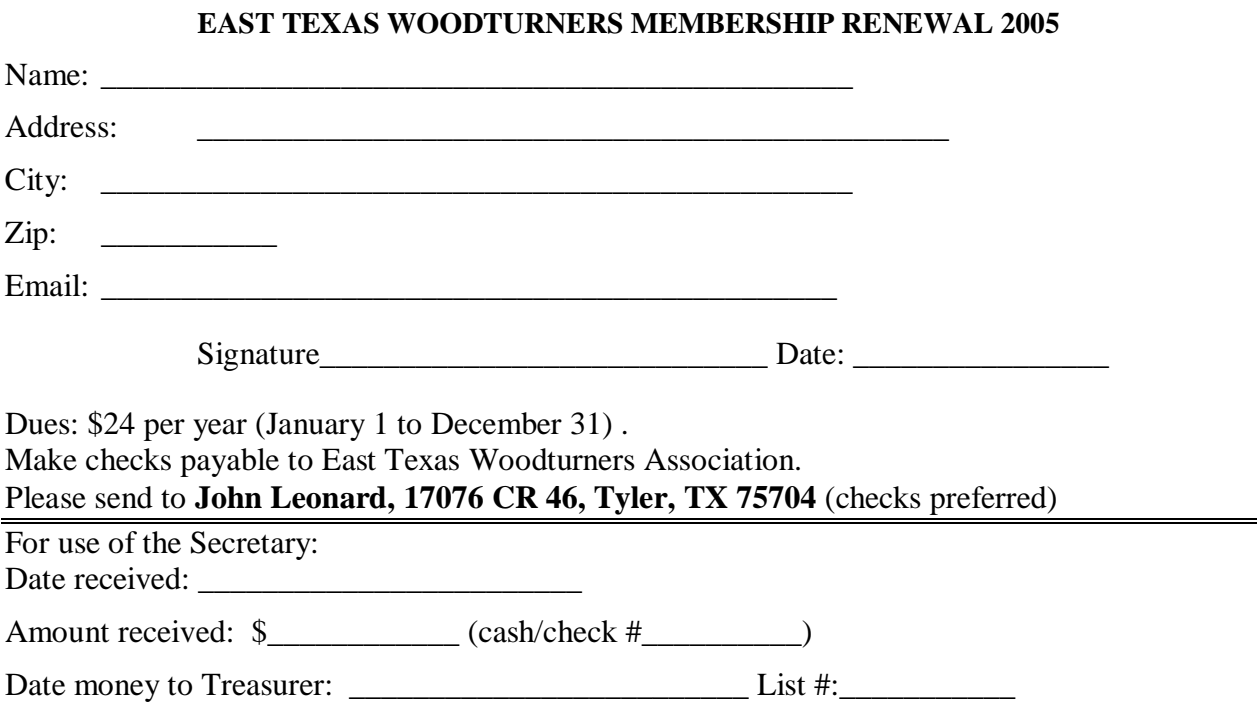